This document gives suggested posts and tabs for distance learning using Microsoft Teams. Contact [your TTIS](http://info.cobbk12.org/centraloffice/InstructionalTechnology/Staff/staff.aspx) via email or Teams Chat for additional ideas and assistance.

## **Suggested Posts**

- 1. Make a Post each day with a schedule of the day's activities.
	- *a. I will be available via Teams Chat or email during the hours of …*
	- *b. I will be live on Teams video in this channel at (insert time) to read a book, provide a class discussion, give a lecture, etc.*
- 2. Post a topic for class discussion.
	- *a. Which room has the largest area in your house? If you do not have a measuring tape, estimate by counting your steps across the room. Remember the formula for area is length times width. Click reply and post your answer.*
	- *b. Open Pebble Go Animals in the Cobb Digital Library. Select an animal. Click reply and write two sentences about what you learned.*
	- *c. Share a book review with your classmates without giving away the ending of the book.*
- 3. Post a link to a Flipgrid.
	- *a. Add the link to the Flipgrid and directions on how to respond if your students are new to Flipgrid.*
- 4. Post a Microsoft Forms Quiz link.
- 5. Post a link to a Newsela article, Wonderopolis, podcast, TedTalk, Tween Tribune article or other articles and sites with a discussion prompt.

## Suggested Tabs

- 1. Make a Tab using the **Wiki** app to share frequently used websites.
- 2. Make a Tab directly connecting your class to the **Flipgrid** app and post daily prompts in Flipgrid to keep discussions active outside of school.
- 3. Make a Tab to connect to your school or class web page with the **website** app.

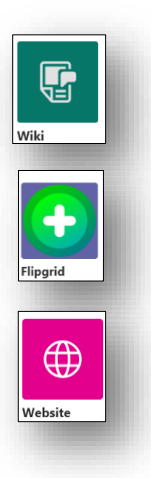

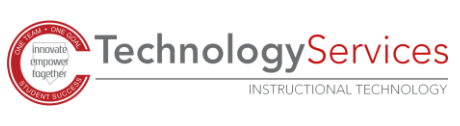